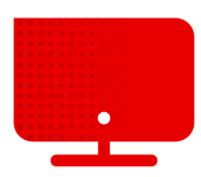

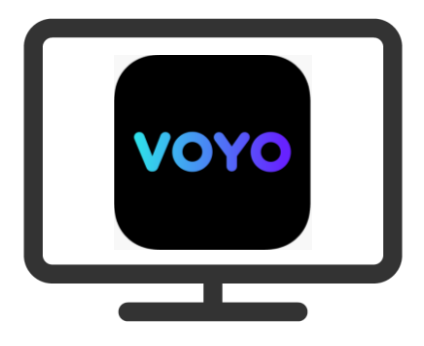

## **Registrace do služby Voyo**

- Součástí naší nejvyšší nabídky Komplet je nově i přístup do služby Voyo.
- Pro registraci je potřeba se nejprve přihlásit do **samoobsluhy Vodafone** na adrese [http://muj.vodafone.cz](http://muj.vodafone.cz/) .
- Níže na stránce pod nadpisem **Moje služby** naleznete dlaždice s přehledem aktivních služeb na účtu.
- Nyní klikneme na **Nastavení služeb** pod obrázkem set-top boxu.

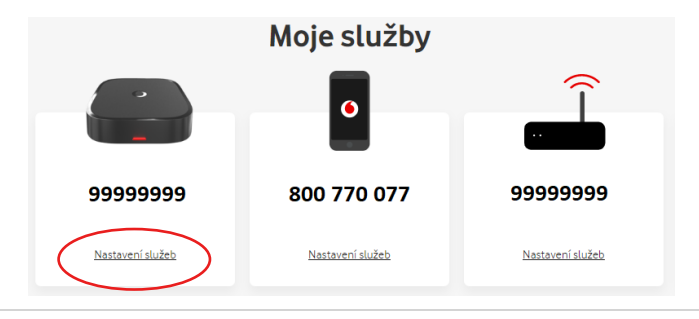

▪ Zobrazí se podrobné nastavení pro televizní službu. Podrobnosti k aktivaci Voyo (jako i ostatních služeb třetích stran) se nacházejí v dolní části stránky.

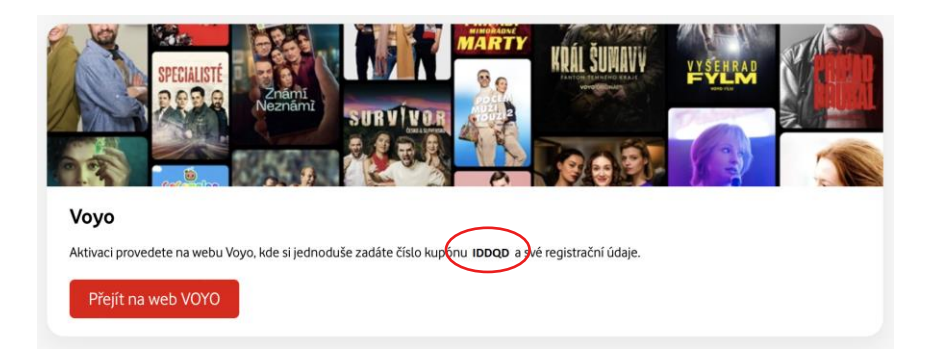

- Zde je uvedeno Vaše unikátní **číslo kupónu**. Toto číslo si opište nebo zkopírujte a klikněte na tlačítko **Přejít na web VOYO**.
- Na nově otevřené stránce zadáte číslo kuponu do kolonky **Uplatnit kupón**.

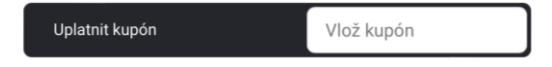

▪ V dalším kroku zadáte Váš email a heslo, které budete používat pro přihlášení do služby Voyo.

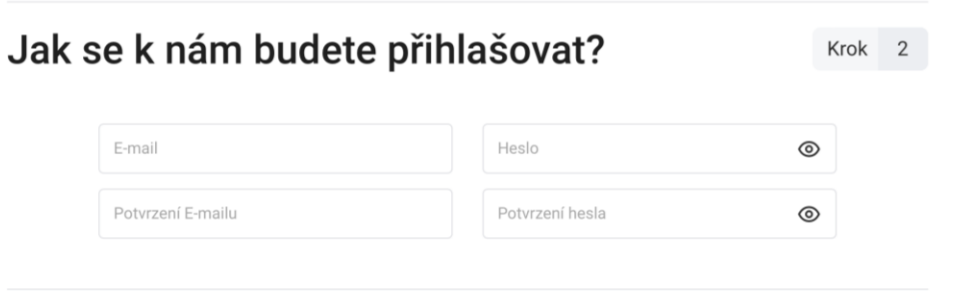

**·** Nyní stačí jen vybrat, že souhlasíte s Obchodními podmínkami a s použitím osobních údajů a kliknout na tlačítko **Registrovat**.

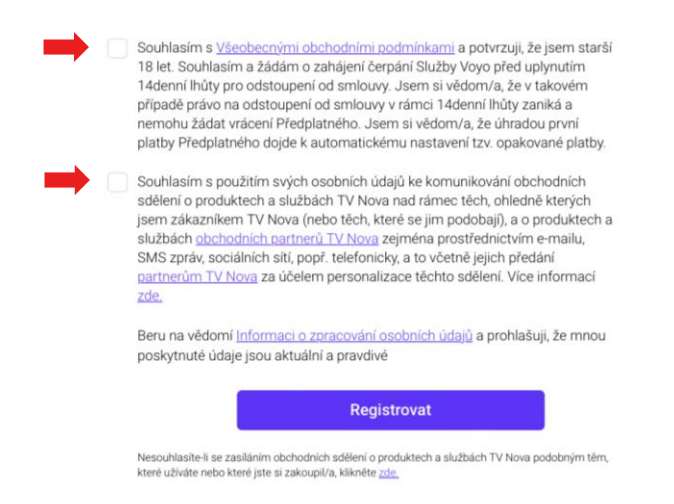